TinyPDF Keygen Full Version Free [Mac/Win] [Latest-2022]

# **Download**

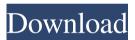

1/4

#### **TinyPDF Crack + Serial Key Free For PC**

- Create PDF files from any application which supports printing function - Converter for PDF from DOC, DOCX, XLS, XLSX, PPT, PPTX, EML, EMLX, MHT, MHTML, TXT and RTF. - Allows you to quickly create PDF documents from any application which supports a printing function - Supports multiple output destinations - Compresses graphics in PDF files - Supports PDF text modification, conversion to different fonts and embedding of embedded fonts - PDF raster graphics can be saved in different formats, including EPS, PS and JPEG - Raster and vector graphics can be processed and resized in a variety of ways - Supports PDF metadata editing - Allows you to edit PDF permissions - Easy to use for those with no knowledge of PDF conversion, as well as for those familiar with the PDF format - Very responsive to commands - User documentation available in the program - Supports text encryption - Supports PDF version: 1.4 - Supports PDF versions 1.0, 1.1, 1.2, 1.3 and 1.4 - Allows PDF file to be saved in the same location as the original file - Allows you to choose the PDF document version to be used - Allows PDF document to be automatically saved with a generated name and path - Allows you to create PDF documents with a specific user agent string - Generates PDFs with the highest quality settings - Allows PDFs to be saved in three different output formats: PDF, JPEG, and EPS - Option to save PDF output directly to the computer, either in the same location as the original file or in a different location. - Option to make PDFs generated in a specific folder accessible by everyone or only by specific users - Option to choose the resolution of PDF graphics, and to scale up or down the resolution of PDFs - Allows you to change the page size, measurement units and orientation - Allows you to set up the quality of PDF graphics - Allows you to set the PDF page orientation to landscape or portrait - Allows you to set up the rendering mode of graphics - Allows you to set up the paper format - Allows you to set up the page margins - Allows you to change the default options for saving files in PDF format - Allows you to set PDF encryption - Allows you to make PDF files inaccessible by unauthorized users - Allows you to change the default PDF permissions - Allows you to choose

### TinyPDF Crack +

Install TinyPDF Free Download (aka Convert2Pdf) and configure it for advanced PDF processing. This tool allows you to quickly convert files to PDF from a variety of applications (Word, Excel, etc.), while preserving file metadata and images, as well as the page layout. Key features include: - Simple to use with an intuitive user interface. - Customize PDF settings such as page size, page orientation, resolution, page compression, number of pages, fonts, watermark, annotations, output files, etc. - Customize graphics in the PDF by adding text, images, etc. - Customize PDF metadata, including creation date, author, subject, title, keywords, etc. -Convert Bitmap images to EPS format, or embed fonts. - Choose the PDF version, set encryption, output permissions, etc. -Automatically send output files to specified directory or email address. - Compress graphics, retain transparency, enable PDF page number (default), etc. - Supports OS X 10.6 and later Supported file formats: - Word.doc - Excel.xls - Powerpoint.ppt - PDF.pdf -Images.png and.jpg - Compress graphics Open and edit PDFs: - Open PDF files in Adobe Acrobat Reader (free) - Open PDF files in Preview (free) - Open PDF files in Preview (free) - Open PDF files in Preview (free) - Open PDF files in Adobe Acrobat Reader (free) - Save PDF files as HTML files (default) - Save PDF files as text files - Save PDF files as HTML files - Save PDF files as text files - Save PDF files as HTML files - Save PDF files as text files - Save PDF files as HTML files - Save PDF files as text files - Save PDF files as text files - Save PDF files - Save P PDF files as HTML files - Save PDF files as text files - Save PDF files as HTML files - Save PDF files as text files - Save PDF files as HTML files - Save PDF files as text files - Save PDF files as HTML files - Save PDF files as HTML files - Save PDF files as text files - Save PDF files as HTML files - Save PDF files as text files - Save PDF files as HTML files - Save PDF files as HTML files - Save PDF files As HTML files - Save PDF files As HTML files - Save PDF files As HTML files - Save PDF files As HTML PDF files as text files - Save PDF files as HTML files - Save PDF files as text 77a5ca646e

#### **TinyPDF Crack+ For PC**

TinyPDF is a lightweight and simple-to-use program that allows you to quickly create PDF documents from any application which supports a printing function. It can be seamlessly installed and configured. In order to access this tool, simply run the 'Print' function within the program whose file you want to convert to the PDF format. So, all you have to do is establish the output directory and filename, in order to proceed with the conversion procedure. Several configuration settings are available for the output documents. For instance, you can change the page size, measurement unit and orientation, as well as alter the resolution and scale mode of graphics. Furthermore, you can make the app compress graphics in the PDF and to convert Bitmap images to the EPS format first. But you can also select the fonts you want to embed or make TinyPDF automatically detect and send fonts to the PDF. Additional options of TinyPDF let you edit PDF metadata, enable an automatic output feature for saving files and disable the 'Save As' dialog, choose the PDF version, as well as enable encryption and set up permissions (e.g. allow printing and modifications). The small utility does not put a strain on the computer's resources, since it uses a low amount of CPU and system memory. It is very responsive to commands, includes user documentation and delivers PDFs with a good quality regarding graphics, images and the text layout. TinyPDF should please users of any level of experience. Folder icon in toolbar - Fix Folder icon in toolbar - Fix 1. In the program folder right-click the program icon, point to Open in new tab or tab and click OK. 2. Browse the program folder, locate the program name and select it, then click OK. 3. In the shortcut properties, click Advanced, then in the Target box, type, and then click OK. 4. In the Target box, click Edit, type and then click OK. 5. Enter %-d0 as Target path, click OK, and then click OK. Folder icon in toolbar - Fix Folder icon in toolbar - Fix 1. If you are creating a shortcut for a program that does not have one already, right-click the icon and point to New Shortcut. 2. In the New Shortcut window, browse the program folder, locate the program name and select it, then click OK. 3. In the Target box, type and then click OK. 4.

#### What's New in the?

TinyPDF is a lightweight and simple-to-use program that allows you to quickly create PDF documents from any application which supports a printing function. It can be seamlessly installed and configured. In order to access this tool, simply run the 'Print' function within the program whose file you want to convert to the PDF format. So, all you have to do is establish the output directory and filename, in order to proceed with the conversion procedure. Several configuration settings are available for the output documents. For instance, you can change the page size, measurement unit and orientation, as well as alter the resolution and scale mode of graphics. Furthermore, you can make the app compress graphics in the PDF and to convert Bitmap images to the EPS format first. But you can also select the fonts you want to embed or make TinyPDF automatically detect and send fonts to the PDF. Additional options of TinyPDF let you edit PDF metadata, enable an automatic output feature for saving files and disable the 'Save As' dialog, choose the PDF version, as well as enable encryption and set up permissions (e.g. allow printing and modifications). The small utility does not put a strain on the computer's resources, since it uses a low amount of CPU and system memory. It is very responsive to commands, includes user documentation and delivers PDFs with a good quality regarding graphics, images and the text layout. TinyPDF should please users of any level of experience. Tags: Print, convert, pdf, convert to pdf, pdf printer, simple pdf, pdf print, pdfformat, pdfforword, pdf creator, pdf maker, pdf edit, pdf editor, pdf editor, pdf editor mac, pdf editor mac, pdf editor ma mac, pdfforword mac, pdfforword mac, pdfforword mac, pdfcreator mac, pdf maker mac, pdf maker ma mac os, pdf maker mac os, pdf editor mac os, pdf editor mac os, pdf editor mac os x, pdf editor mac os x, pdf editor mac os x, pdf editor mac os x, pdf editor mac os x, pdf editor mac os x, pdf editor mac os x version, pdf editor mac os x version, pdf editor mac os x x version, pdf editor mac os x version, pdf editor mac os x version when the pdf editor mac os x version when the pdf editor mac os x version when the pd mac os x version, pdf editor mac os

## **System Requirements For TinyPDF:**

Minimum System Requirements: Minimum Operating System: Windows 7 Processor: Pentium 4 Memory: 512 MB Hard Drive: 60 MB Graphics Card: ATI/AMD X1250 Network: Broadband Internet connection Sound Card: DirectX Compatible Recommended System Requirements: Memory: 1 GB Network: Broadband

https://cefcredit.com/wp-content/uploads/2022/06/xilcon.pdf

http://xn----8sbdbpdl8bjbfy0n.xn--p1ai/wp-content/uploads/2022/06/KarAll.pdf

http://www.pickupevent.com/?p=12007

http://www.tradingbytheriver.com/?p=22170

https://imoraitilaw.com/wp-content/uploads/2022/06/iPhone Converter Suite.pdf

http://asylumtheatre.com/?p=2516

https://dawnintheworld.net/logos-biblical-greek-keyboard/

https://gobigup.com/defensewall-personal-firewall-2018-3-crack-free-download-win-mac-2022/

http://www.chelancove.com/hansoft-jira-integration-7-1018-crack-with-serial-key-free-download-macwin/

https://www.madreandiscovery.org/fauna/checklists/checklist.php?clid=11789

4/4